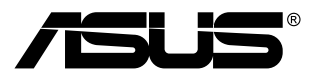

# **Монитор TUF Gaming Серия VG279QM**

# *Руководство пользователя*

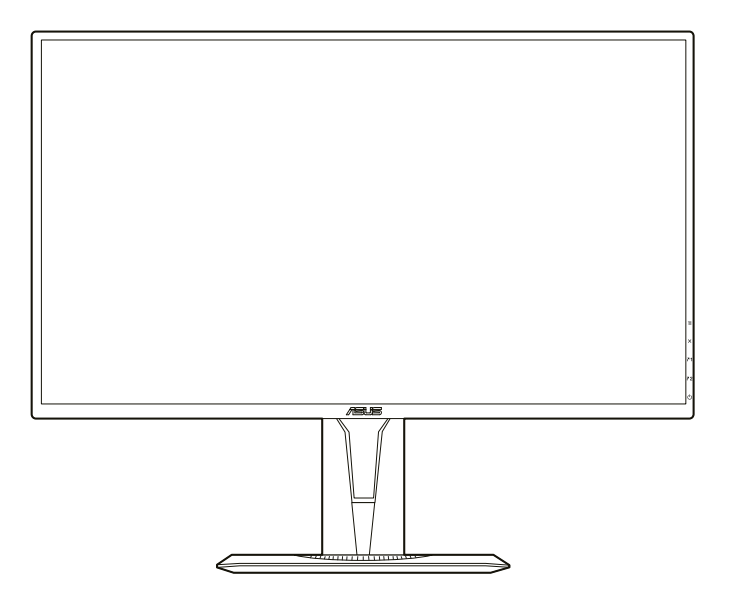

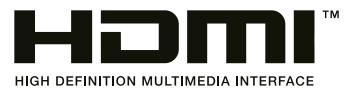

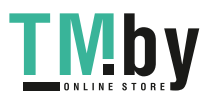

https://tm.by Интернет-магазин TM.by Первое издание V1 Ноябрь 2019

#### **Copyright © 2019 ASUSTeK COMPUTER INC. Все права защищены.**

Ни одна часть настоящего руководства, включая описанную в нем продукцию и программное обеспечение, не может быть воспроизведена, передана, перепечатана, сохранена в системе поиска либо переведена на любой язык и в любой форме, либо с использованием любых средств, за исключением документации, хранимой покупателем в резервных целях, без предварительного письменного согласия компании «ASUSTeK COMPUTER INC.» ("ASUS").

(1) продукт ремонтировался, модифицировался либо изменялся, за исключением случаев, когда подобные операции проводились с письменного разрешения компании «ASUS»; либо (2) серийный номер продукта нарушен либо отсутствует.

КОМПАНИЯ «ASUS» ПРЕДОСТАВЛЯЕТ НАСТОЯЩЕЕ РУКОВОДСТВО "В НЕПОСРЕДСТВЕННОЙ ФОРМЕ", БЕЗ ПРЕДОСТАВЛЕНИЯ КАКОЙ-ЛИБО ГАРАНТИИ, ВЫРАЖЕННОЙ ЛИБО ПОДРАЗУМЕВАЕМОЙ, ВКЛЮЧАЯ (НО НЕ ОГРАНИЧИВАЯСЬ ЭТИМ) ГАРАНТИИ ЛИБО УСЛОВИЯ ПРИГОДНОСТИ ДЛЯ ПРОДАЖИ ЛИБО ПРИГОДНОСТИ ДЛЯ ИСПОЛЬЗОВАНИЯ В СПЕЦИФИЧЕСКИХ ЦЕЛЯХ. НИ ПРИ КАКИХ ОБСТОЯТЕЛЬСТВАХ КОМПАНИЯ «ASUS», ЕЕ ДИРЕКТОРА, АДМИНИСТРАТИВНЫЕ РАБОТНИКИ, СОТРУДНИКИ ЛИБО АГЕНТЫ НЕ НЕСУТ ОТВЕТСТВЕННОСТИ ЗА ЛЮБЫЕ КОСВЕННЫЕ, СПЕЦИФИЧЕСКИЕ, СЛУЧАЙНЫЕ, А ТАКЖЕ ИНЫЕ УБЫТКИ (ВКЛЮЧАЯ УБЫТКИ, СВЯЗАННЫЕ С ПОТЕРЕЙ ПРИБЫЛИ, БИЗНЕСА, ВОЗМОЖНОСТИ ЭКСПЛУАТАЦИИ ЛИБО ДАННЫХ, ПРЕКРАЩЕНИЕ БИЗНЕСА И ПР.), ДАЖЕ ЕСЛИ КОМПАНИЯ «ASUS» БЫЛА ПРЕДУПРЕЖДЕНА О ВОЗМОЖНОСТИ ПОДОБНЫХ УБЫТКОВ, ОБУСЛОВЛЕННЫХ КАКИМИ-ЛИБО ДЕФЕКТАМИ ЛИБО ОШИБКАМИ В НАСТОЯЩЕМ РУКОВОДСТВЕ ЛИБО ПРОДУКТЕ.

СПЕЦИФИКАЦИИ И ИНФОРМАЦИЯ, СОДЕРЖАЩИЕСЯ В НАСТОЯЩЕМ РУКОВОДСТВЕ, ПРЕДОСТАВЛЯЮТСЯ ИСКЛЮЧИТЕЛЬНО В ИНФОРМАЦИОННЫХ ЦЕЛЯХ, И МОГУТ С ТЕЧЕНИЕМ ВРЕМЕНИ ИЗМЕНЯТЬСЯ БЕЗ ПРЕДВАРИТЕЛЬНОГО УВЕДОМЛЕНИЯ, ЧТО НЕ ДОЛЖНО РАССМАТРИВАТЬСЯ КАК УМЫШЛЕННОЕ ДЕЙСТВИЕ СО СТОРОНЫ КОМПАНИИ «ASUS».КОМПАНИЯ «ASUS» ПРЕДПОЛАГАЕТ ОТСУТСТВИЕ ОТВЕТСТВЕННОСТИ ЗА ЛЮБЫЕ ОШИБКИ ЛИБО НЕТОЧНОСТИ, КОТОРЫЕ МОГУТ СОДЕРЖАТЬСЯ В НАСТОЯЩЕМ РУКОВОДСТВЕ, ВКЛЮЧАЯ СВЯЗАННЫЕ С ОПИСЫВАЕМОЙ ЗДЕСЬ ПРОДУКЦИЕЙ И ПРОГРАММНЫМ ОБЕСПЕЧЕНИЕМ.

Названия продукции, а также корпоративные названия, встречающиеся в настоящем руководстве могут являться либо не являться зарегистрированными торговыми марками или охраняться авторским правом соответствующих компаний, и используются только в целях идентификации либо пояснения, в пользу их обладателей, без цели нарушения авторских прав.

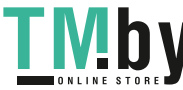

ii

## **Оглавление**

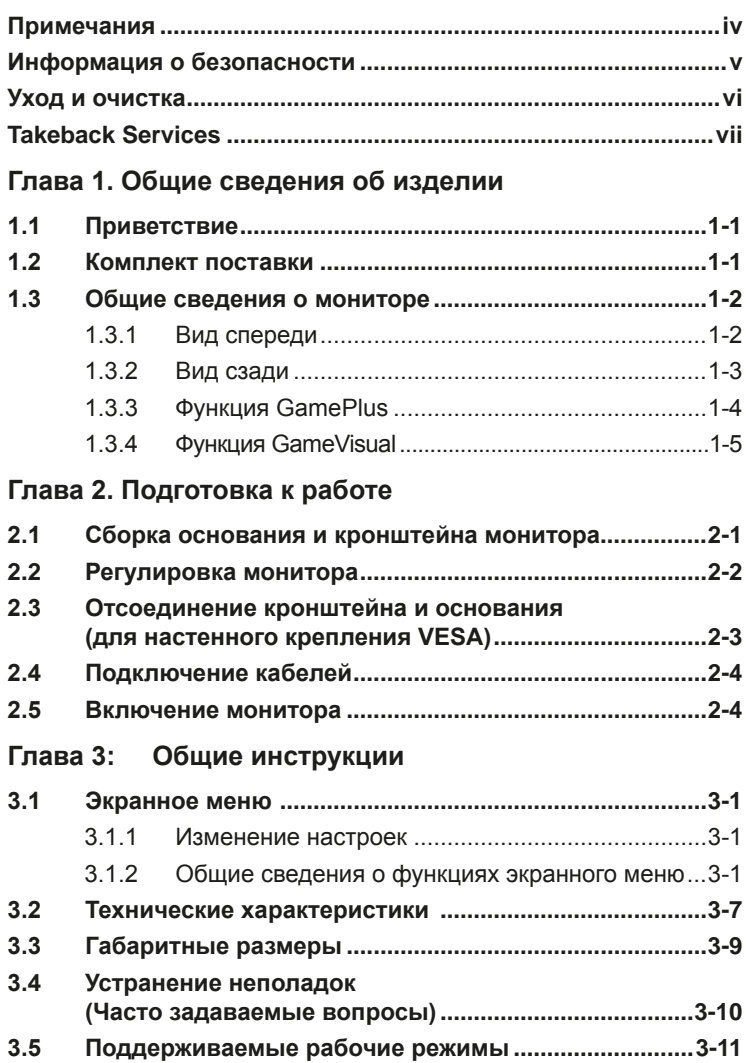

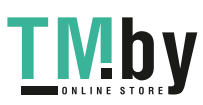

# <span id="page-3-0"></span>**Примечания**

## **Заявление о соответствии требованиям Федеральной комиссии по связи США (FCC)**

Данный прибор соответствует части 15 правил FCC. Эксплуатация прибора допускается при соблюдении следующих двух условий:

- данный прибор не должен создавать вредные помехи;
- данный прибор должен допускать прием любых помех, включая помехи, которые могут повлиять на правильность его работы.

Данный прибор был проверен и признан соответствующим ограничениям на цифровые приборы Класса B согласно Части 15 правил FCC. Целью этих ограничений является обеспечение приемлемой защиты от помех при установке оборудования в жилых помещениях. Данный прибор генерирует, использует и может излучать радиочастотные волны и, в случае нарушения инструкций по установке и эксплуатации, может создавать помехи для радиосвязи. Однако даже при соблюдении инструкций по установке нет гарантии того, что в каком-то конкретном случае не возникнут помехи. Если данный прибор создает помехи при приеме радио- и телевизионных сигналов, что можно проверить, выключив и включив прибор, пользователю рекомендуется попытаться устранить помехи с помощью приведенных ниже мер.

- Изменить ориентацию или местоположение приемной антенны.
- Увеличить расстояние между приемником и данным прибором.
- Подключить данное устройство и приемник к розеткам в различных цепях питания.
- Обратиться за помощью к продавцу или опытному специалисту по теле- и радиотехнике.

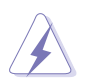

Необходимо использовать экранированные кабели для подключения монитора к видеокарте в соответствии с требованиями FCC. Изменения или модификации данного прибора, явно не утвержденные стороной, несущей ответственность за выполнение требований, могут повлечь ограничение права пользователя на эксплуатацию данного прибора.

### **Соответствие требованиям Канадского департамента связи**

Данный цифровой прибор класса B соответствует всем ограничениям, установленным правилами Канадского департамента связи для радиочастотных помех от цифровых приборов.

Данный цифровой прибор класса B соответствует требованиям канадского стандарта ICES-003.

This Class B digital apparatus meets all requirements of the Canadian Interference - Causing Equipment Regulations.

Cet appareil numérique de la classe B respecte toutes les exigences du Réglement sur le matériel brouiller du Canada.

iv

## <span id="page-4-0"></span>**Информация о безопасности**

- Перед установкой монитора тщательно изучите всю документацию, содержащуюся в упаковке.
- В целях предотвращения возгорания и поражения электрическим током не допускайте попадания монитора под дождь, а также не подвергайте его воздействию влаги.
- Никогда не пытайтесь открыть корпус монитора. Опасное высокое напряжение внутри монитора может привести к причинению тяжелого вреда здоровью.
- При нарушении подачи электропитания не пытайтесь устранить проблему самостоятельно. Обратитесь за помощью к квалифицированному техническому специалисту, либо продавцу прибора.
- Перед эксплуатацией прибора убедитесь, что все кабели подключены должным образом, а кабели питания не повреждены. При обнаружении любых повреждений незамедлительно обратитесь к продавцу прибора.
- Гнезда и отверстия сзади и сверху монитора предназначены для вентиляции. Не блокируйте данные отверстия. Никогда не размещайте данный прибор в непосредственной близости от радиаторов и иных источников тепла, за исключением случаев, когда обеспечивается соответствующая вентиляция.
- Монитор должен работать только от источника питания, указанного в маркировке. Если вы не уверены относительно типа электропитания, который имеется у вас дома, обратитесь за консультацией к продавцу прибора или в местную энергетическую компанию.
- Используйте электрическую вилку, соответствующую местным стандартам электропитания.
- Не допускайте перегрузок электросети, а также использования удлинительных кабелей. Перегрузка может стать причиной возгорания или поражения электрическим током.
- Не подвергайте устройство воздействию пыли, влаги, а также слишком высокой или низкой температуры. Не размещайте монитор в местах, где он может подвергнуться воздействию влаги. Размещайте монитор на устойчивой поверхности.
- Отключайте прибор во время грозы, и когда он не используется в течение продолжительного периода времени. Это обеспечит защиту монитора от повреждений, вызванных перепадами напряжения в электрической сети.
- Ни в коем случае не допускайте попадания каких-либо предметов или жидкостей в отверстия корпуса монитора.
- Для обеспечения удовлетворительного функционирования используйте монитор только с компьютерами, сертифицированными UL, которые оснащены соответствующим образом сконфигурированными розетками с номиналом 100 – 240 В переменного тока.
- В случае возникновения с монитором проблем технического характера обратитесь за помощью к квалифицированному техническому специалисту или продавцу данного монитора.
- Адаптер используется только для этого монитора; не используйте его в других целях. Ваше устройство использует один из следующих блоков питания: - Изготовитель: Delta Electronics Inc., модель: ADP-65GD B

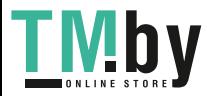

<span id="page-5-0"></span>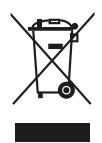

Изображение перечеркнутого мусорного контейнера означает, что изделие (электрическое, электронное оборудование, батарея с содержанием ртути) не следует утилизировать вместе с бытовыми отходами. Соблюдайте местное законодательство по утилизации электронного оборудования.

## **Уход и очистка**

- Перед подъемом или изменением положения монитора рекомендуется отключать все кабели, а также кабель питания. При установке монитора используйте предусмотренные для этого процедуры подъема. При подъеме и переносе монитора беритесь за его боковые стороны. Не поднимайте монитор за подставку и за кабель питания.
- Очистка Выключите монитор и отсоедините кабель питания. Протрите поверхность монитора мягкой неабразивной тканью без ворса. Трудновыводимые загрязнения можно устранить с помощью ткани, смоченной в мягком чистящем средстве.
- Не используйте чистящие средства, содержащие спирт или ацетон. Используйте чистящее средство, предназначенное для очистки мониторов. Никогда не распыляйте чистящее средство непосредственно на экран, поскольку оно может попасть внутрь монитора и вызвать поражение электрическим током.

## **Для монитора перечисленные ниже признаки считаются нормальными.**

- Экран может мерцать на начальной стадии эксплуатации, что обусловлено характером люминесцентного света. Выключите выключатель питания и снова включите его, после чего убедитесь, что мерцание исчезло.
- В зависимости от используемого рисунка рабочего стола на экране можно заметить неравномерное распределение яркости.
- Когда одно и то же изображение воспроизводится на экране в течение нескольких часов, то при переключении изображения на экране может присутствовать остаточная картинка предыдущего изображения. Экран постепенно восстановится; для устранения данной проблемы вы также можете отключить монитор на несколько часов.
- Если экран темнеет, мигает или перестает функционировать, для устранения проблемы необходимо обратиться к продавцу прибора или в сервисный центр. Не пытайтесь ремонтировать монитор самостоятельно!

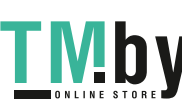

vi

## <span id="page-6-0"></span>**Условные обозначения, используемые в настоящем руководстве**

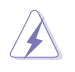

ПРЕДУПРЕЖДЕНИЕ! Информация по предотвращению причинения вреда здоровью пользователя при выполнении задачи.

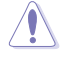

ВНИМАНИЕ! Информация по предотвращению повреждения компонентов при выполнении задачи.

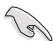

ВАЖНОЕ ЗАМЕЧАНИЕ. Рекомендации, которые НЕОБХОДИМО соблюдать для выполнения задачи.

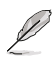

ПРИМЕЧАНИЕ. Советы и дополнительная информация для выполнении задачи.

## **Источники дополнительной информации**

Обращайтесь к перечисленным ниже источникам для получения дополнительной информации, а также для получения обновлений для прибора и программного обеспечения.

## **1. Веб-сайты компании ASUS**

Веб-сайты компании ASUS по всему миру предоставляют актуальную информацию по аппаратному и программному обеспечению производства компании ASUS. Посетите сайт по адресу: http://www.asus.com.

### **2. Дополнительная документация**

Упаковка с прибором может содержать дополнительную документацию, которая может быть добавлена непосредственно продавцом прибора. Данные документы не входят в стандартный комплект поставки.

## **Takeback Services**

ASUS recycling and takeback programs come from our commitment to the highest standards for protecting our environment. We believe in providing solutions for our customers to be able to responsibly recycle our products, batteries and other components as well as the packaging materials.

Please go to http://csr.asus.com/english/Takeback.htm for detail recycling information in different region.

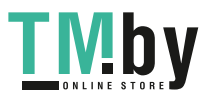

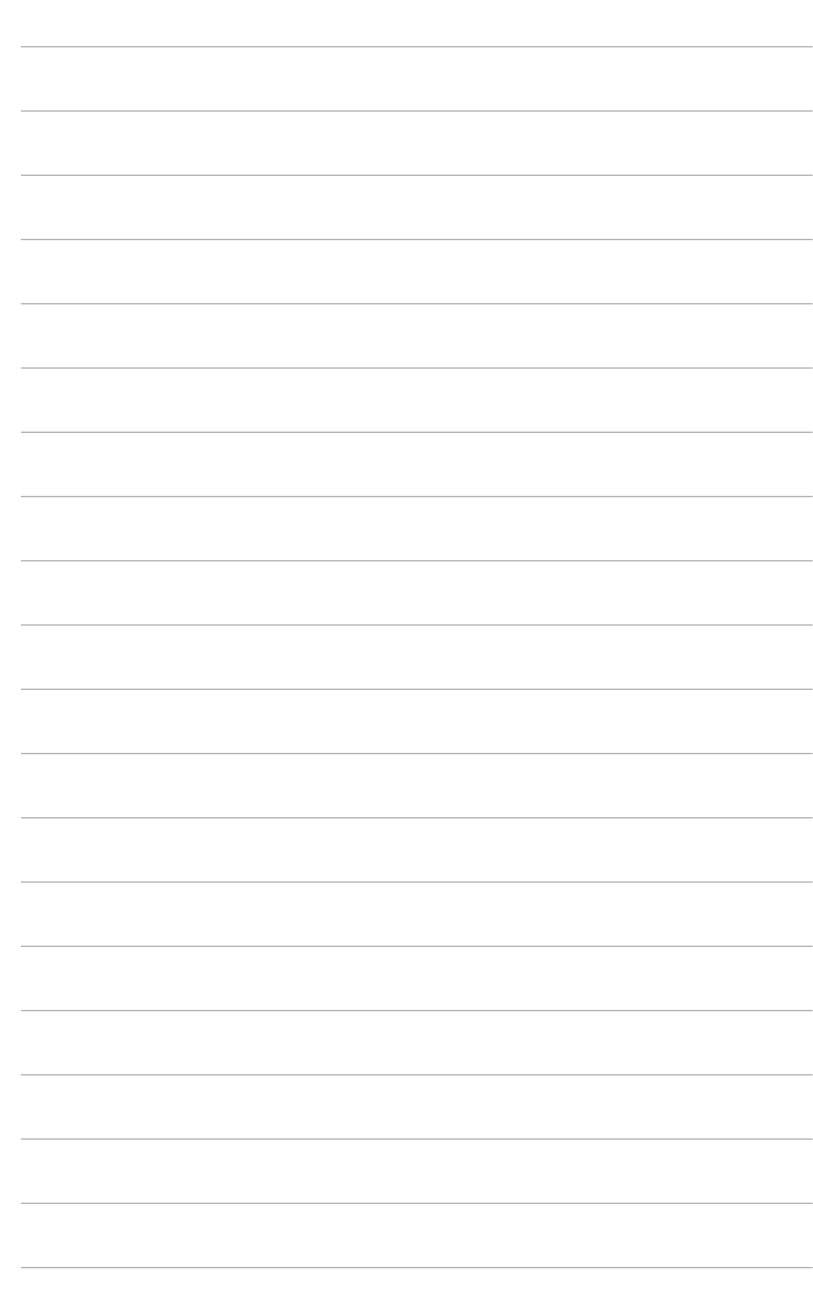

viii

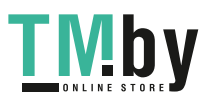

# <span id="page-8-0"></span>**1.1 Приветствие**

Благодарим Вас за приобретение ЖК-монитор ASUS® !

Этот новейший широкоэкранный ЖК-монитор фирмы ASUS оснащен более широким и более ярким экраном, обеспечивающим кристально четкое изображение, а также набором функций, делающих вашу работу за монитором еще более комфортной.

Благодаря данным возможностям вы можете наслаждаться удобством и визуальным комфортом при использовании этого монитора!

# **1.2 Комплект поставки**

Проверьте наличие приведенных ниже предметов в комплекте поставки.

- ЖК-монитор
- Основание монитора
- Краткое руководство
- Гарантийный талон
- Адаптер питания
- Кабель питания
- $\checkmark$  Кабель DisplayPort (покупается отдельно)
- Кабель HDMI (покупается отдельно)

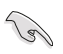

В случае повреждения либо отсутствия какого-либо из вышеуказанных предметов незамедлительно обратитесь к продавцу изделия.

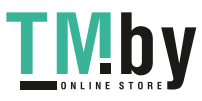

## <span id="page-9-0"></span>**1.3 Общие сведения о мониторе**

## **1.3.1 Вид спереди**

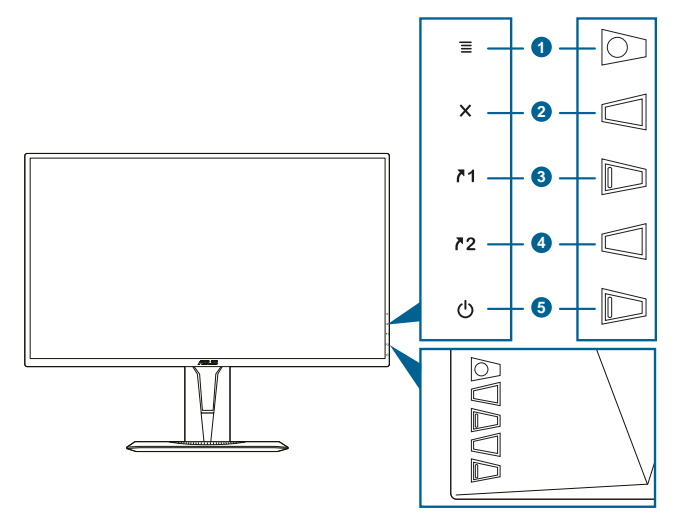

- 1. 5-позиционная кнопка  $\mathbf{\Xi}$  ( $\odot$ ):
	- Включение экранного меню. Активация выбранного пункта экранного меню.
	- Увеличение/уменьшение значения параметров или перемещение выбора вверх/вниз/влево/вправо.
	- Отображение панели выбора источника входного сигнала, когда монитор переходит в режим ожидания или когда отображается сообщение "НЕТ СИГНАЛА".
- 2. Кнопка $X$ 
	- Выход из пункта экранного меню.
	- Отображение панели выбора источника входного сигнала, когда монитор переходит в режим ожидания или когда отображается сообщение "НЕТ СИГНАЛА".
	- Включение и выключение функции блокировки кнопки удержанием кнопки в течение 5 секунд.
- 3.  $\sqrt{1}$ Ярлык клавиша 1:
	- По умолчанию: GamePlus.
	- Чтобы изменить функцию горячей клавиши, выберите меню MyFavorite > Ярлык > Ярлык1.
	- Отображение панели выбора источника входного сигнала, когда монитор переходит в режим ожидания или когда отображается сообщение "НЕТ СИГНАЛА".

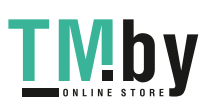

- <span id="page-10-0"></span>4. Ярлык клавиша 2:
	- По умолчанию: GameVisual.
	- Чтобы изменить функцию горячей клавиши, выберите меню MyFavorite > Ярлык > Ярлык2.
	- Отображение панели выбора источника входного сигнала, когда монитор переходит в режим ожидания или когда отображается сообщение "НЕТ СИГНАЛА".
- 5. Кнопка питания (индикатор питания)
	- Включение/выключение монитора.
	- Значения цветов индикатора питания представлены в таблице ниже.

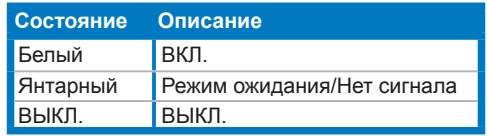

## **1.3.2 Вид сзади**

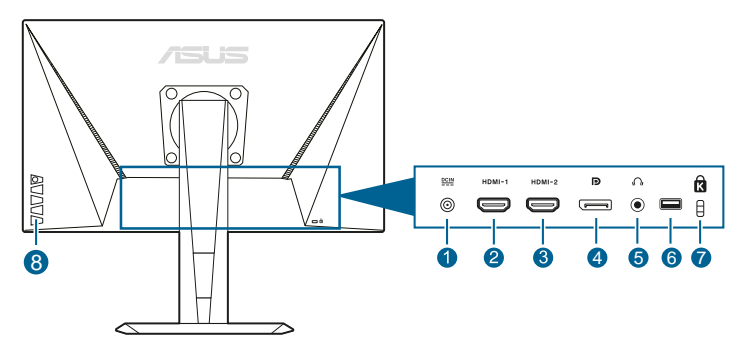

- 1. **Разъем DC-IN.** К данному разъему подключается кабель питания.
- 2. **Разъем HDMI.** Этот разъем служит для подключения устройства, совместимого с HDMI.
- 3. **Разъем HDMI.** Этот разъем служит для подключения устройства, совместимого с HDMI.
- 4. **DisplayPort.** Этот разъем служит для подключения устройства, совместимого с DisplayPort.
- 5. **Гнездо наушников.** Этот разъем доступен только при подключении кабеля HDMI/DisplayPort.
- 6. Этот разъем предназначен только для обслуживания. (USB Type-A)
- 7. **Разъем замка Kensington.**
- 8. **Кнопки управления.**

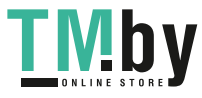

## <span id="page-11-0"></span>**1.3.3 Функция GamePlus**

Функция GamePlus предоставляет набор инструментов и улучшает игровые условия для пользователей во время игр разных типов. Маска прицела с 6 разными вариантами прицела, позволяющая выбирать тот, который лучше всего подходит для вашей игры. Кроме того, по экранному таймеру, который можно расположить слева на экране, можно отслеживать время, прошедшее с начала игры, а по счетчику FPS (число кадров в секунду) оценивать плавность игры. Функция «Выравнивание монитора» отображает с 4 сторон экрана линии выравнивания, по которым можно легко и с высокой точностью выравнивать несколько мониторов. Функция Снайпер (доступна, только когда на вашем устройстве отключена функция HDR) настроена для игр-стрелялок от первого лица. Вы можете выбрать коэффициент увеличения и тип выравнивания последовательно.

Порядок активации функции GamePlus:

- 1. Нажмите горячую клавишу GamePlus.
- 2. Перемещайте кнопку  $\equiv$  ( $\odot$ ) вверх/вниз, чтобы выбрать нужную функцию из нескольких.
- 3. Чтобы подтвердить выбранную функцию, нажмите кнопку  $\mathbf{\Xi}$  ( $\odot$ ) или переместите кнопку  $\mathbf{\Xi}$  ( $\odot$ ) вправо, а для перехода между параметрами перемещайте кнопку  $\equiv$  ( $\odot$ ) вверх/вниз. Перемещайте кнопку  $\Xi$  ( $\odot$ ) влево для возврата, выключения и выхода.
- 4. Выделите нужный параметр и для его активации нажмите кнопку  $\mathbf{\Xi}$  ( $\odot$ ). Нажмите кнопку  $\mathsf{X}$ , чтобы сделать ее неактивной.

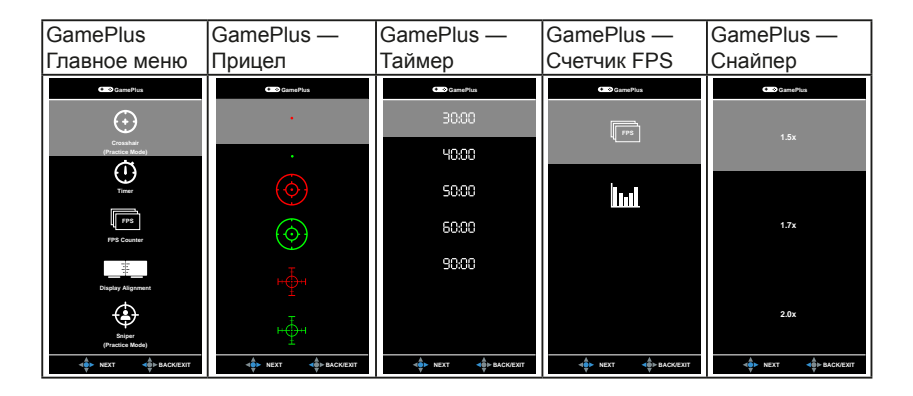

## <span id="page-12-0"></span>**1.3.4 Функция GameVisual**

С помощью функции GameVisual можно легко переключаться между различными режимами для работы с изображениями.

Чтобы активировать GameVisual, выполните следующие действия:

Несколько раз нажмите горячую клавишу GameVisual, чтобы выбрать нужный вам режим.

- **• Пейзажный режим:** это лучший вариант для отображения пейзажных фотоснимков при помощи интеллектуальной видеотехнологии GameVisual™.
- **• Гонки pежим:** это лучший вариант для игр в гонки при помощи интеллектуальной видеотехнологии GameVisual™.
- **• Кино pежим:** это лучший вариант для просмотра фильмов при помощи интеллектуальной видеотехнологии GameVisualTM.
- **• RTS/RPG pежим:** это лучший вариант для игр типа «стратегия в реальном времени» (Real-time strategy, RTS)/ролевых игр (Role-Playing Game, RPG) при помощи интеллектуальной видеотехнологии GameVisualTM.
- **• FPS pежим:** это лучший вариант для игр типа стрелялки (шутер) от первого лица (First Person Shooter, FPS) при помощи интеллектуальной видеотехнологии GameVisual™.
- **• sRGB режим:** это лучший вариант для просмотра фотографий и графики с ПК.
- **• MOBA Mode:** это лучший вариант для игр типа MOBA (multiplayer online battle arena - многопользовательская онлайновая боевая арена) при помощи интеллектуальной видеотехнологии GameVisual™.

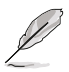

- В Гонки pежим пользователю недоступна для настройки следующая функция(и): Насыщенность, Оттенок оболочки, Резкость, ASCR.
- В sRGB режим пользователю недоступна для настройки следующая функция(и): Яpкocть, Кoнтpacтнocть, Насыщенность, Цветoвой режим., Оттенок оболочки, Резкость, ASCR.
- В MOBA pежиме пользователю недоступна для настройки следующая функция(и): Насыщенность, Оттенок оболочки, Резкость, ASCR.

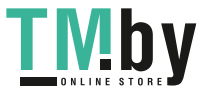

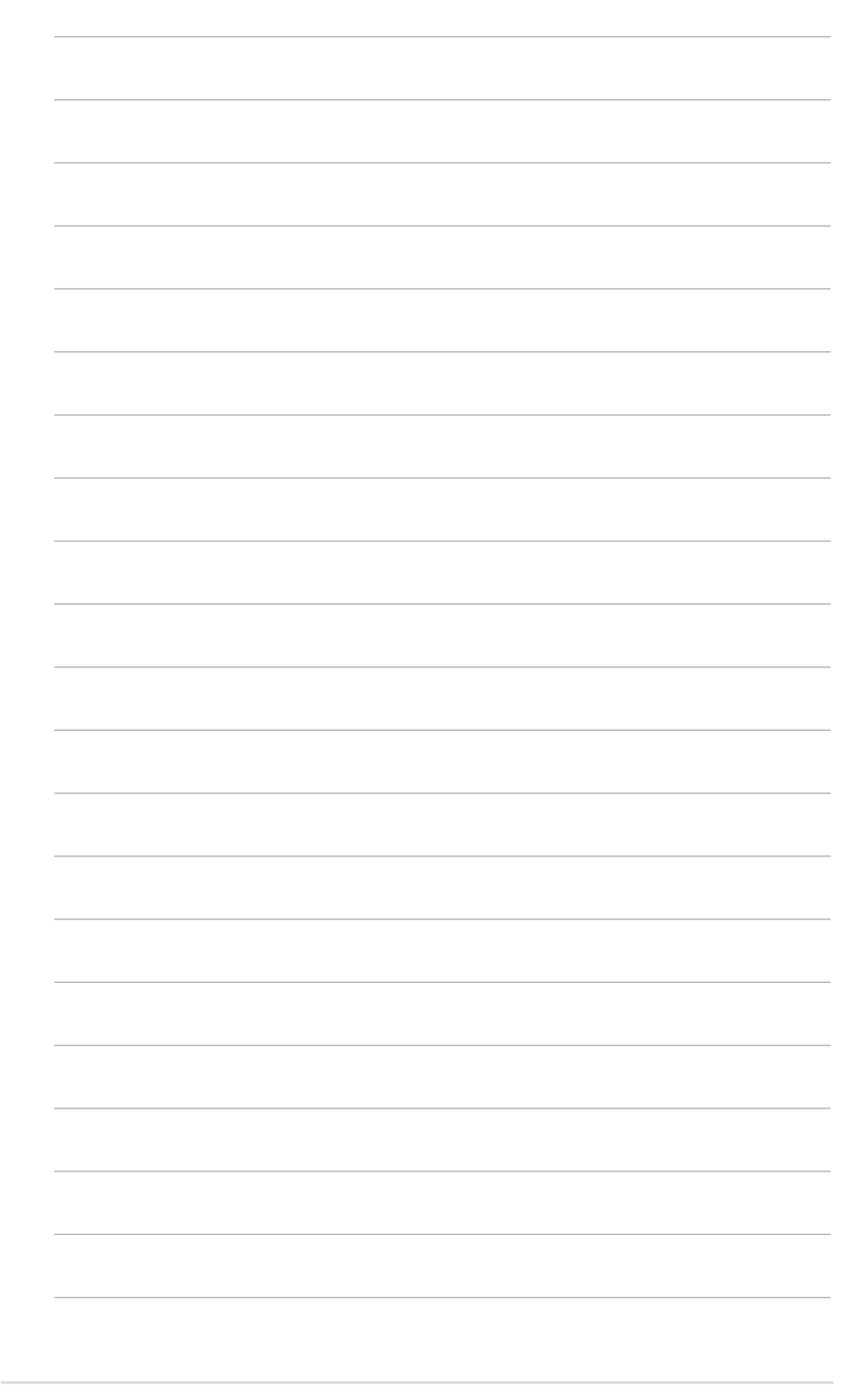

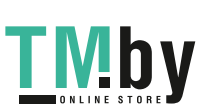

1-6 Глава 1. Общие сведения об изделии

## <span id="page-14-0"></span>**2.1 Сборка основания и кронштейна монитора**

Чтобы собрать основание монитора:

- 1. Положите монитор на стол экраном вниз.
- 2. Прикрепите кронштейн к основанию, при этом наконечник кронштейна должен войти в паз основания.
- 3. Затем закрепите кронштейн на основании с помощью винта из комплекта поставки.

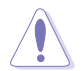

Рекомендуется накрыть поверхность стола мягкой тканью во избежание повреждения монитора.

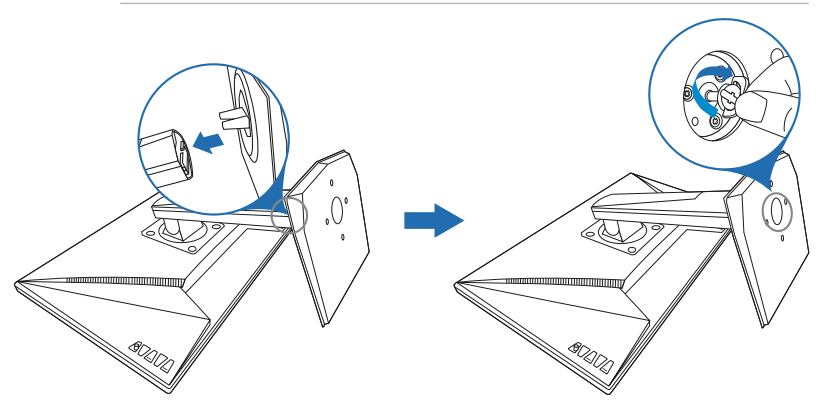

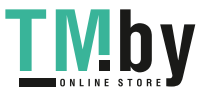

# <span id="page-15-0"></span>**2.2 Регулировка монитора**

- Для наилучшего обзора рекомендуется полностью развернуться лицом к монитору, а затем отрегулировать угол его наклона в соответствии с вашими предпочтениями.
- Придерживайте подставку, чтобы предотвратить падение монитора в процессе изменения угла его наклона.
- Советуем регулировать угол в диапазоне от +33° до -5° (для наклона)/от +90° до -90° (для поворота/ ±130 мм (для регулировки по высоте)/90° (для просмотра в портретной ориентации).

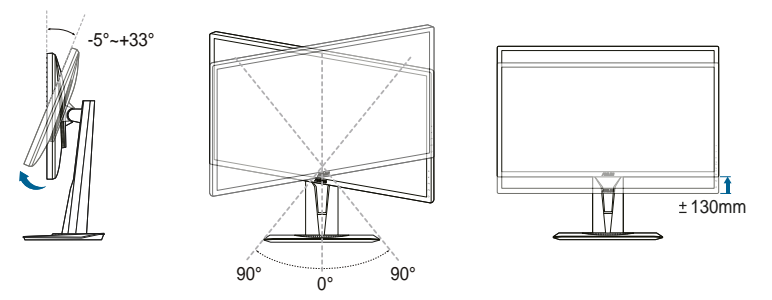

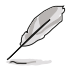

Небольшие колебания монитора в процессе регулировки угла просмотра являются нормальными.

#### **Поворот монитора**

- 1. Поднимите монитор в самое высокое положение.
- 2. Наклоните его на максимально возможный угол.
- 3. Поверните монитор под нужным углом.

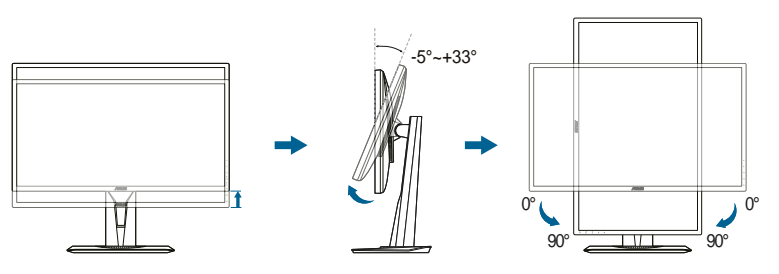

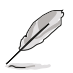

Небольшие колебания монитор в процессе регулировки угла просмотра являются нормальными.

## <span id="page-16-0"></span>**2.3 Отсоединение кронштейна и основания (для настенного крепления VESA)**

Съемная конструкция кронштейна и основания данного монитора специально предназначена для настенного крепления VESA.

Порядок отсоединения кронштейна и основания:

- 1. Положите монитор на стол экраном вниз.
- 2. Снимите резиновые заглушки с четырех отверстий для винтов. (Рисунок 1)
- 3. Снимите основание (Рисунок 2).
- 4. С помощью отвертки выверните винт из петли (Рисунок 3), затем снимите петлю.

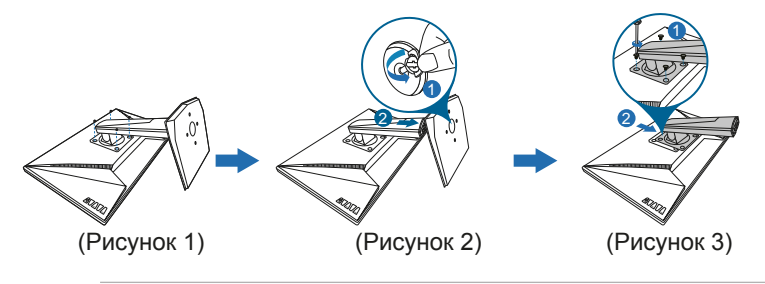

Рекомендуется накрыть поверхность стола мягкой тканью во избежание повреждения монитора.

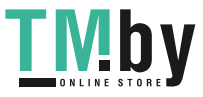

# <span id="page-17-0"></span>**2.4 Подключение кабелей**

Подключите кабели в соответствии с приведенными ниже инструкциями.

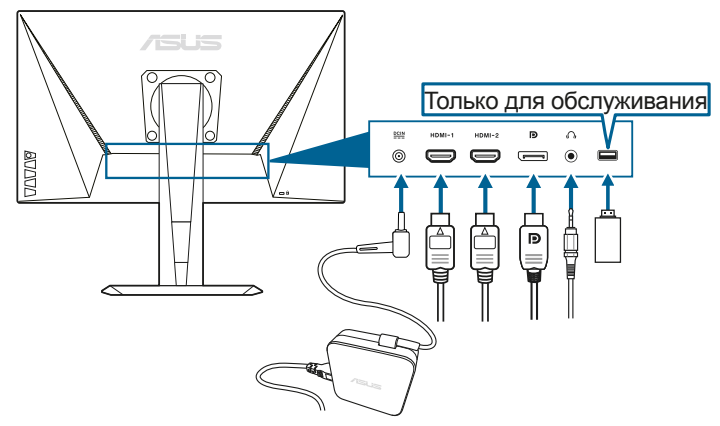

- **• Для подключения сетевого шнура:**
	- a. Надежно подключите адаптер питания к входному разъему питания постоянного тока монитора.
	- b. Подключите один конец шнура питания к адаптеру питания, а другой конец - к розетке питания.
- **• Порядок подключения кабеля DisplayPort/HDMI:**
	- a. Подключите один конец кабеля DisplayPort/HDMI к разъему DisplayPort/HDMI монитора.
	- b. Подключите другой конец DisplayPort/HDMI кабеля к порту DisplayPort/HDMI вашего компьютера.
- **• Использование наушников:** Вставьте штекер в гнездо наушников монитора, когда на вход подается сигнал HDMI или DisplayPort.

# **2.5 Включение монитора**

Нажмите кнопку питания  $\mathcal O$ . Информацию о расположении кнопки питания см. на страницах 1 – 2. При включенном питании индикатор питания  $\circ$  монитора светится белым цветом.

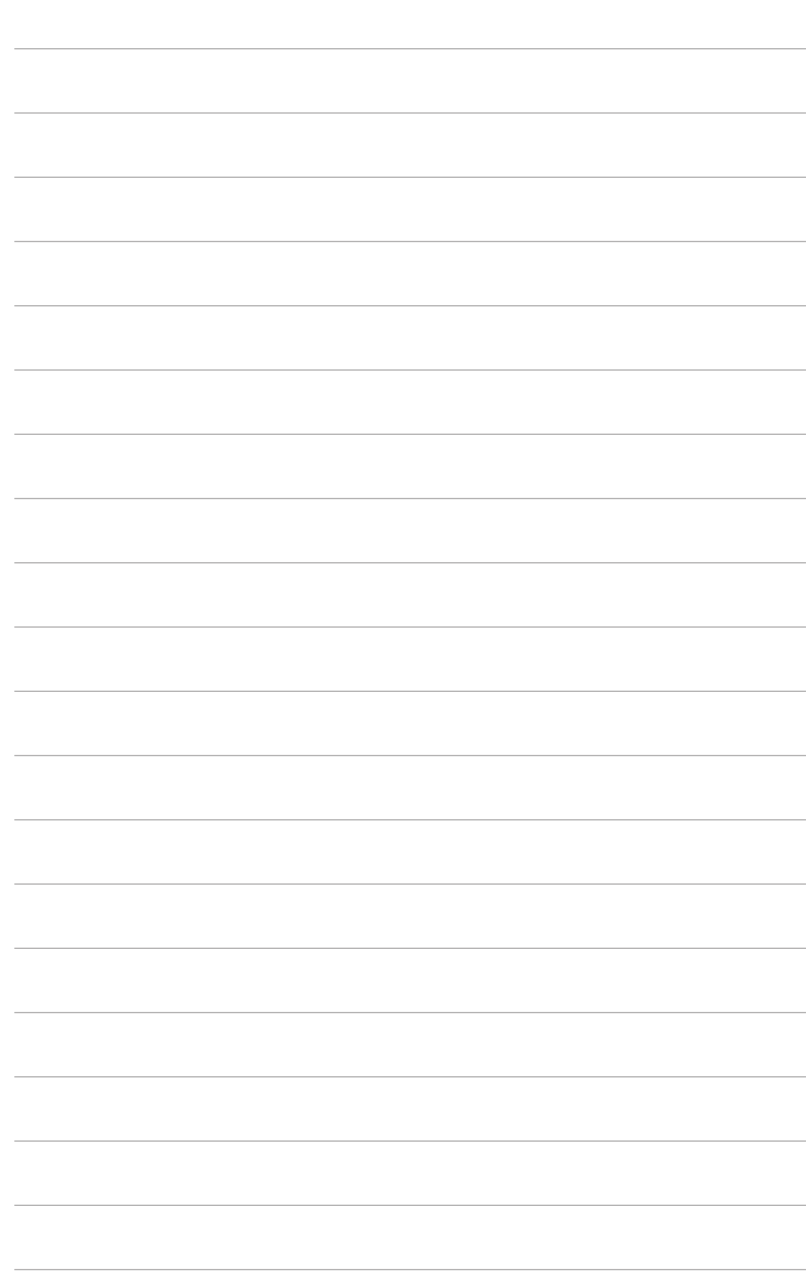

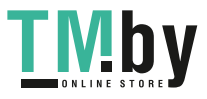

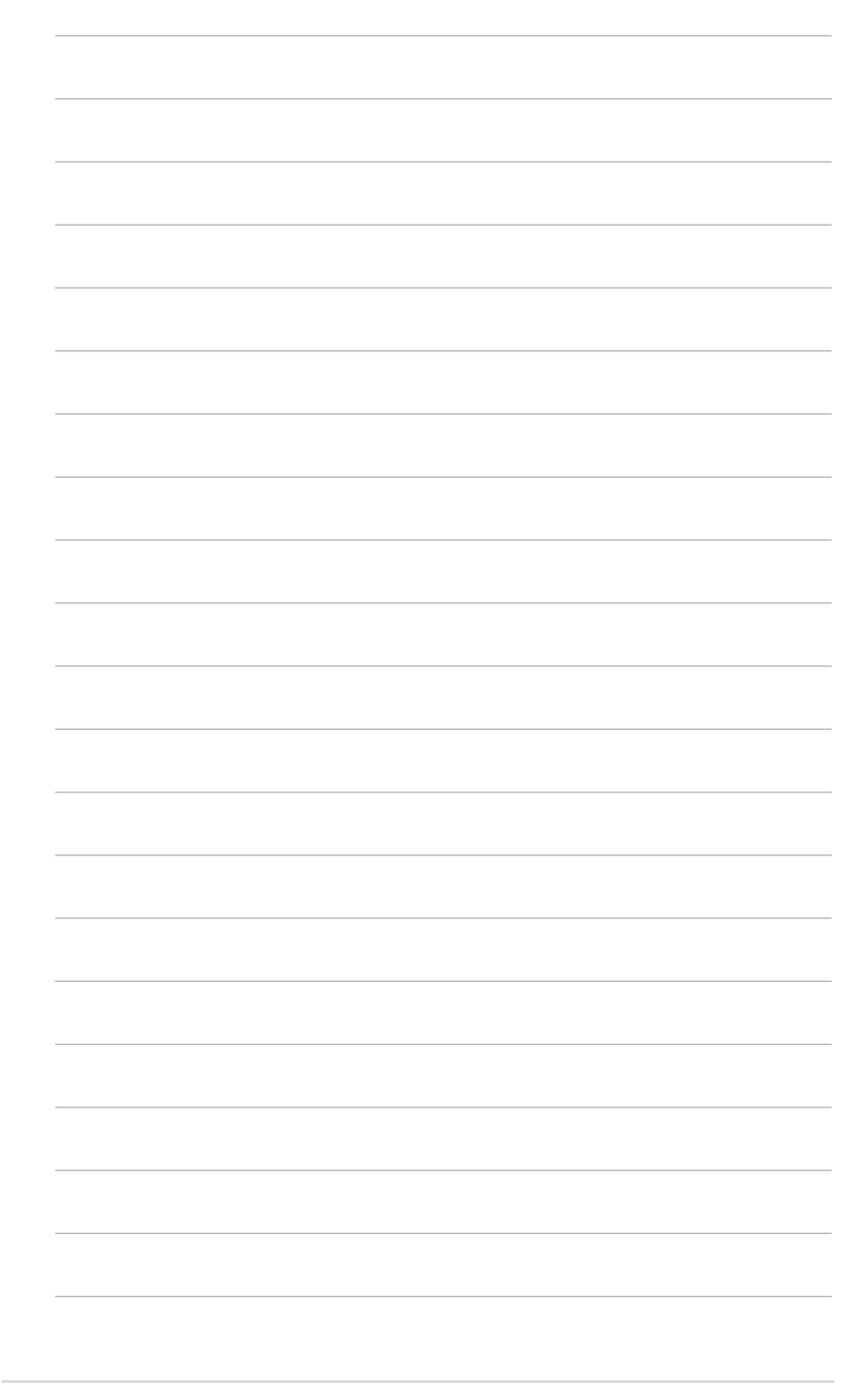

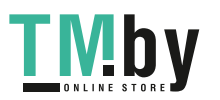

https://tm.by Интернет-магазин TM.by

2-6 Глава 2. Подготовка к работе

# <span id="page-20-0"></span>**3.1 Экранное меню**

## **3.1.1 Изменение настроек**

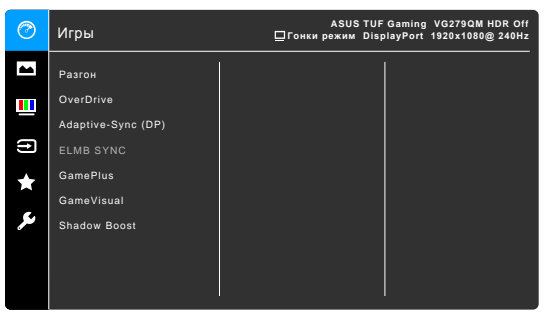

- 1. Для вызова экранного меню нажмите кнопку  $\equiv$  ( $\circledcirc$ )).
- 2. Для перемещения по функциям нажимайте кнопку  $\equiv$  ( $\circ$ ) вверх/ вниз. Выделите нужную функцию и для ее активации нажмите кнопку  $\equiv$   $\left(\bigcirc$ ). Если у выбранной функции есть подменю, то для перехода по функциям подменю снова нажимайте кнопку  $\equiv$  ( $\circledcirc$ ) вверх/вниз. Выделите нужную функцию подменю и для ее активации нажмите кнопку  $\equiv$  ( $\circledcirc$ ) или нажмите кнопку  $\equiv$  ( $\circledcirc$ ) вправо.
- 3. Для изменения настройки выбранной функции перемещайте кнопку  $\overline{\equiv}$  $\overline{(\bigcirc)}$ ) вверх/вниз.
- 4. Для выхода из меню и сохранения выбранных настроек нажмите кнопку  $\times$ или повторно перемещайте кнопку  $\equiv$  ( $\odot$ ) влево, пока не пропадет экранное меню. Чтобы отрегулировать другие функции, повторите шаги 1-3.

## **3.1.2 Общие сведения о функциях экранного меню**

**1. Игры**

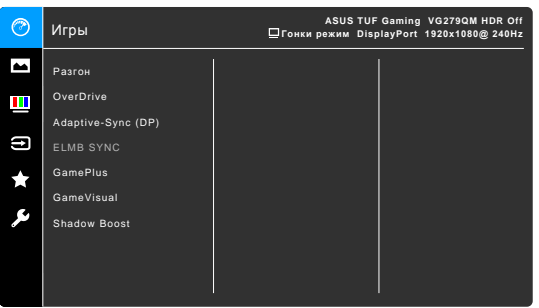

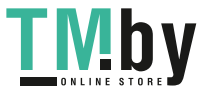

- **• Разгон**:
	- **\* ВКЛ.**: Эта функция позволяет регулировать частоту обновления.
	- **\* Макс. частота обновл.**: позволяет выбрать максимальную частоту обновления 280 Гц (только для входа DisplayPort). Сделав выбор, дважды нажмите кнопку  $\equiv$  ( $\circledcirc$ ), чтобы активировать настройку.

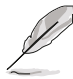

Разгон может вызвать мерцание экрана. Для устранения таких эффектов отсоедините кабель DisplayPort и с помощью экранного меню монитора попробуйте еще раз, выбрав более безопасную максимальную частоту обновления.

**• OverDrive**: Уменьшает время реакции ЖК-панели на изменение уровня серого цвета.

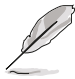

Эта функция недоступна, когда включен параметр **ELMB SYNC**.

**• Adaptive-Sync (DP)/Variable Refresh Rate:** позволяет для видеоисточника, поддерживающего функцию Adaptive-Sync\*, динамически регулировать частоту обновления изображения в соответствии с типичными значениями частоты обновления содержимого, чтобы изображение на экране обновлялось энергоэффективно, с минимальными задержками и практически без рывков.

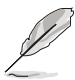

- Функцию **Adaptive-Sync (DP)/Variable Refresh Rate** можно активировать только в диапазоне 48~240 Гц для HDMI и 48~280 Гц для DisplayPort.
- Обратитесь к изготовителям графических процессоров, чтобы узнать, какие графические процессоры поддерживаются и какие минимальные требования предъявляются к компьютерной системе и драйверам.
- **• ELMB SYNC**: позволяет включать функцию, когда для параметра **Adaptive-Sync (DP)/Variable Refresh Rate** установлено значение Вкл. Эта функция предотвращает износ экрана, уменьшает двоение изображения и устраняет размытость движущегося изображения в играх.

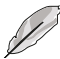

Когда функция **Adaptive-Sync (DP)/Variable Refresh Rate** выключена, ее можно активировать, только если выбрана частота обновления 120, 144, 240 или 280 Гц.

- **• GamePlus**: Подробности см. в разделе **1.3.3 Функция GamePlus**.
- **• GameVisual**: Подробности см. в разделе **1.3.4 Функция GameVisual**.
- **• Shadow Boost**: функция улучшения темных цветов корректирует кривую гаммы монитора так, чтобы усилить темные оттенки в изображении и повысить качество отображения темных сцен и объектов.

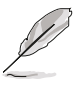

Эта функция доступна только в Гонки pежим, RTS/RPG pежим, FPS pежим, sRGB режим, Пользовательский.

**2. Изображ.**

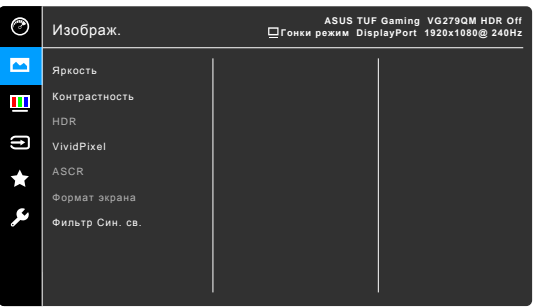

- **• Яркость**: Диапазон регулировки составляет от 0 до 100.
- **• Контрастность**: Диапазон регулировки составляет от 0 до 100.
- **• HDR**: Содержит два режима HDR.
	- **\* ASUS Gaming HDR**: это режим HDR, специально настроенный компанией ASUS для изображений HDR.
	- **ASUS Cinema HDR: совместим со стандартом VESA Display** HDR.

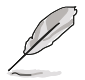

При обнаружении содержимого HDR появится сообщение "HDR ВКЛ.". При отображении содержимого HDR недоступны следующие функции: ELMB Sync, Снайпер, GameVisual, Shadow Boost, Яркость, Контрастность, ASCR, Формат экрана, Фильтр Cин. св., Цветoвой режим, Гамма, Насыщенность.

- **• VividPixel:** улучшение контура воспроизводимой картинки и создание на экране высококачественного изображения.
- **• ASCR**: включение и выключение функции ASCR (ASUS Smart Contrast Ratio – интеллектуальная контрастность ASUS).
- **• Формат экрана**: выбор соотношения сторон изображения: **Полный экран**, **4:3** или **16:9 (24"W)**.

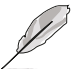

Вариант **16:9 (24"W)** недоступен, когда включена функция **Adaptive-Sync (DP)/Variable Refresh Rate**.

- **• Фильтр Cин. св.**
	- **\* Уровень 0:** Без изменений.

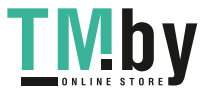

**\* Уровень 1~4:** Чем выше уровень, тем меньше излучение синего света. При активировании функции Фильтр син. св. будут автоматически импортированы используемые по умолчанию параметры Гонки pежим. Пользователь может настраивать параметр Яркость в пределах от Уровня 1 до Уровня 3. Уровень 4 является оптимизированным параметром. Он отвечает требованиям к низкому уровню излучения синего света, что подтверждается сертификатом лаборатории TUV. Функция Яркость недоступна пользователю для настройки.

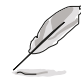

Для уменьшения напряжения глаз выполняйте следующие рекомендации:

- Пользователи должны делать перерывы при продолжительной работе за дисплеем. Советуем делать короткие (минимум по 5 минут) перерывы примерно через каждый 1 час непрерывной работы за компьютером. Короткие и частые перерывы более эффективны, чем один долгий перерыв.
- Для уменьшения напряжения глаз и предотвращения их высыхания нужно периодически давать глазам отдых, фокусируясь на расположенных вдали предметах.
- Упражнения для глаз могут помочь уменьшить их напряжение. Эти упражнения нужно повторять часто. Если напряжение глаз не ослабнет, то обратитесь к врачу. Упражнения для глаз: (1) Поочередно смотрите вверх и вниз, (2) Делайте медленные круговые движения глазами, (3) Переводите взгляд по диагонали.
- Излучение синего света высокой мощности может вызвать напряжение глаз и возрастную макулярную дегенерацию (Age-Related Macular Degeneration, AMD). Фильтр синего света служит для уменьшения на 70% (макс.) вредного воздействия синего света и предотвращения синдрома компьютерного зрения (Computer Vision Syndrome, CVS).

#### **3. Цвет**

В этом меню можно выполнить необходимую настройку цвета.

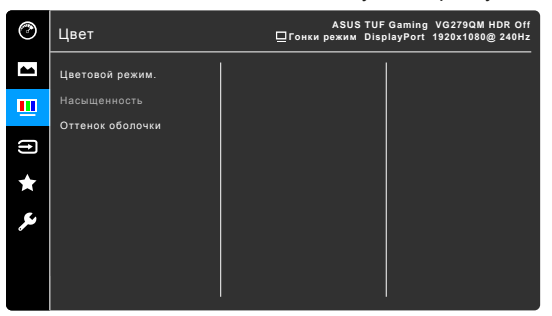

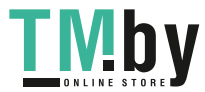

- **• Цветовой режим.**: предлагаются 4 режима Холодный, Обычный, Теплый и Пользовательский.
- **• Насыщенность**: диапазон регулировки составляет от 0 до 100.
- **• Оттенок оболочки**: содержит три режима цвета Красноватый, Естественный и Желтоватый.

#### **4. Выбор входа**

Выбор источника входного сигнала.

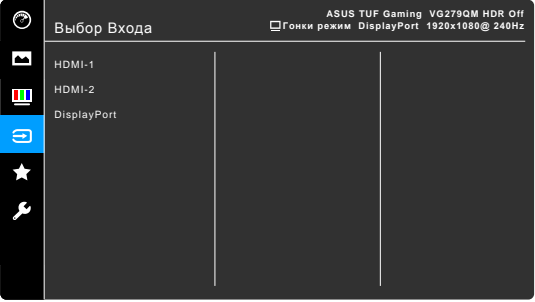

#### **5. MyFavorite**

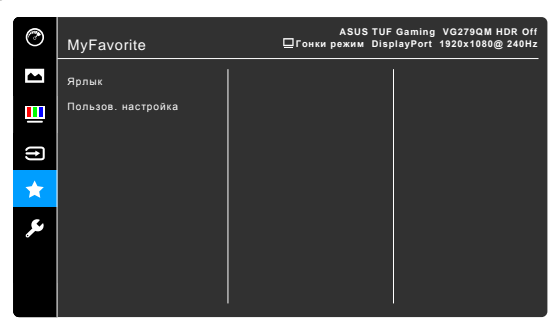

- **• Ярлык**:
	- **\* Ярлык 1**/**Ярлык 2**: задание функций для функциональных клавиш.

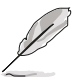

Если выбрана или активирована определенная функция, то ваши функциональные клавиши могут не поддерживаться. Функции, доступные для функциональной клавиши): GamePlus (только для **Ярлык1**), GameVisual (только для **Ярлык2**), Режим Пользовательский, Яркость, Контрастность, HDR, Фильтр Cин. св., Цветoвой режим, Громкость.

**• Пользов. настройка**: Загрузка/сохранение всех настроек монитора.

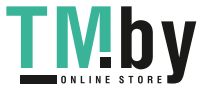

## **6. Настройка СИСТЕМА**

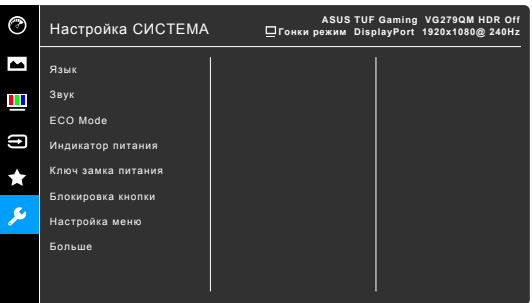

- **• Язык**: Предлагается 21 язык на выбор: английский, французский, немецкий, итальянский, испанский, голландский, португальский, русский, чешский, хорватский, польский, румынский, венгерский, турецкий, китайский упрощенный, китайский традиционный, японский, корейский, тайский, индонезийский, персидский.
- **• Звук**: В этом меню настраиваются параметры звука.
	- **\* Громкость**: Диапазон регулировки составляет от 0 до 100.
	- **\* Выкл. Звук**: Попеременное включение и выключение звука монитора.
- **• ECO Mode**: сокращение энергопотребление.
- **• Индикатор питания**: включение/выключение индикатора питания.
- **• Ключ замка питания**: включение или отключение кнопки питания.
- **• Блокировка кнопки**: Отключение всех функциональных кнопок. Чтобы отменить блокировку кнопок, нажмите кнопку  $\times$  и удерживайте ее нажатой не менее 5 секунд.
- **• Настройка меню**:
	- \* Регулировка времени отображения меню от 10 до 120 секунд.
	- \* Включение и отключение функции DDC/CI.
	- Настройка фона экранного меню от непрозрачного до прозрачного.
- **• DisplayPort вер.**: совместимость с графической картой. Выберите **DisplayPort 1.1** или **DisplayPort 1.2+HDR** по версии DP графической карты.

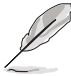

Вариант **DisplayPort 1.1** доступен, только когда выключены функции **Разгон** и **Adaptive-Sync (DP)/Variable Refresh Rate**.

- **• Информация**: отображение информации о мониторе.
- **• Весь Сброс**: при выборе варианта "Да" будут восстановлены заводские настройки.

# <span id="page-26-0"></span>**3.2 Технические характеристики**

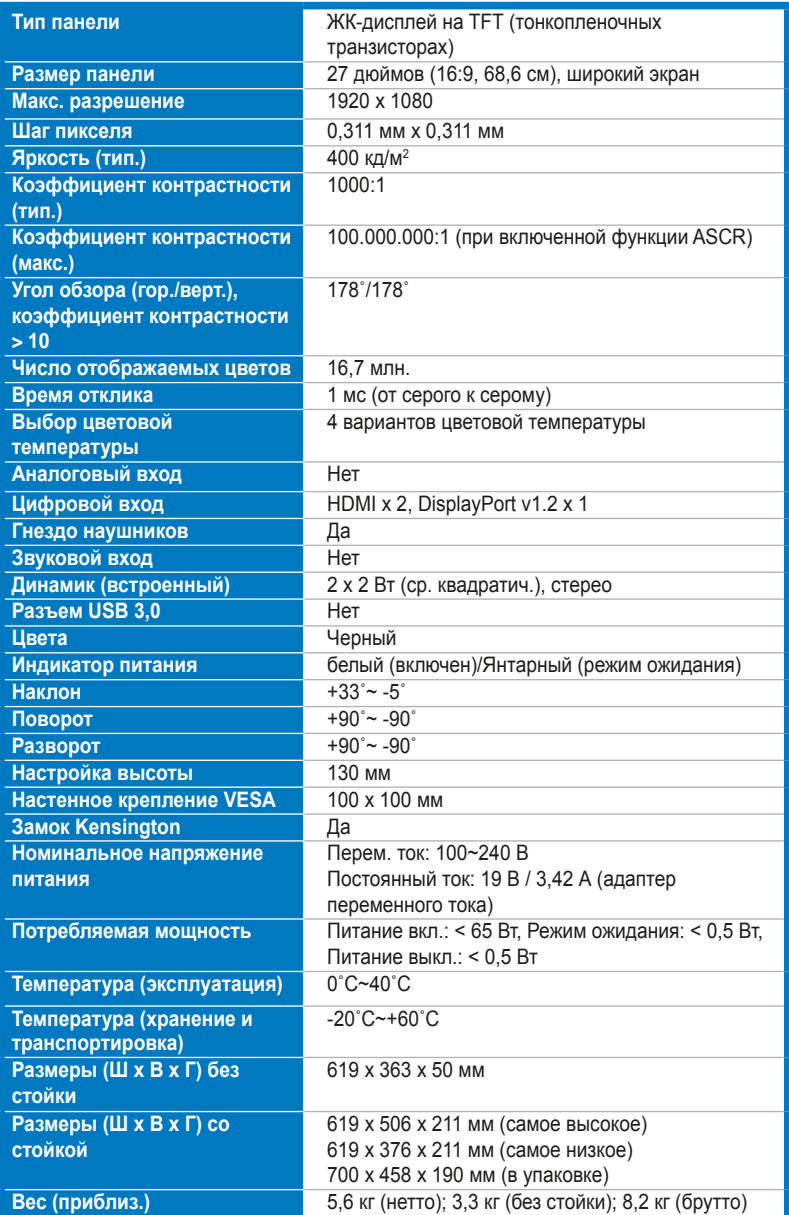

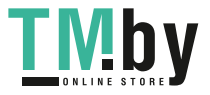

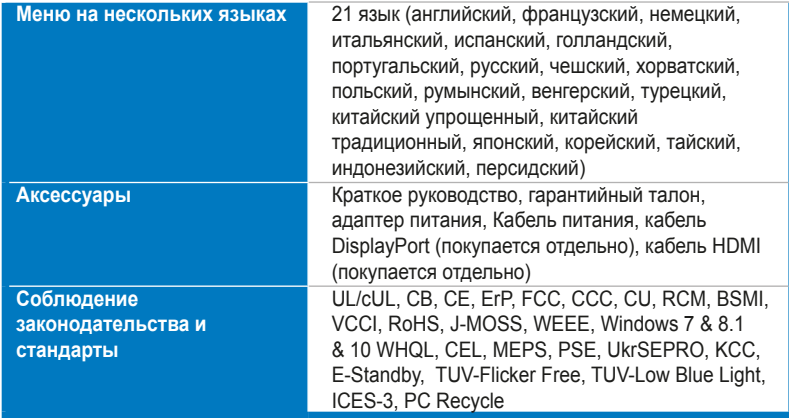

**\*Технические характеристики могут быть изменены без уведомления.**

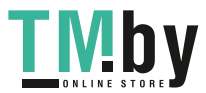

# <span id="page-28-0"></span>**3.3 Габаритные размеры**

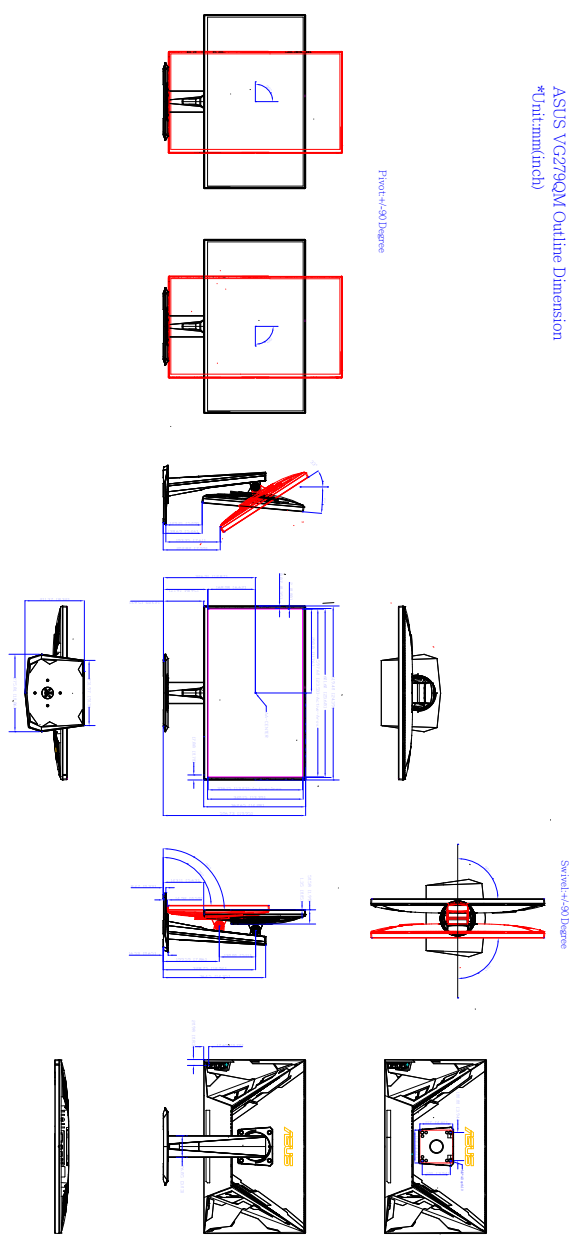

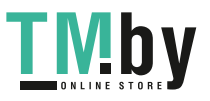

# <span id="page-29-0"></span>**3.4 Устранение неполадок (Часто задаваемые вопросы)**

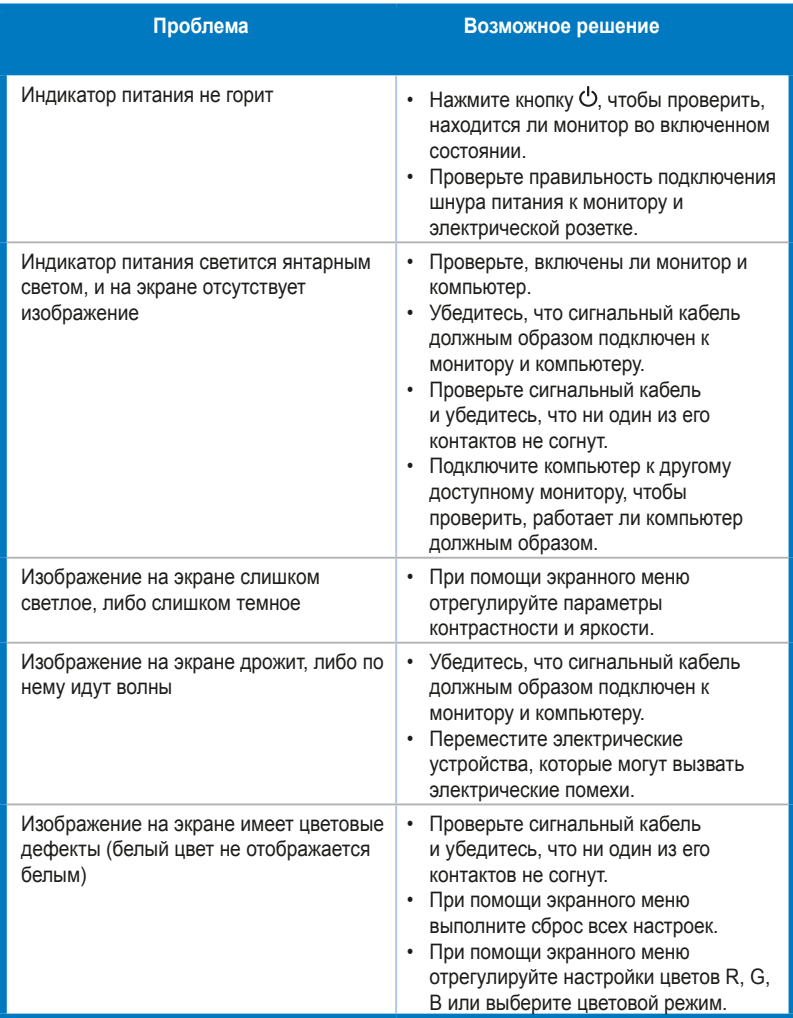

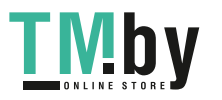

# <span id="page-30-0"></span>**3.5 Поддерживаемые рабочие режимы**

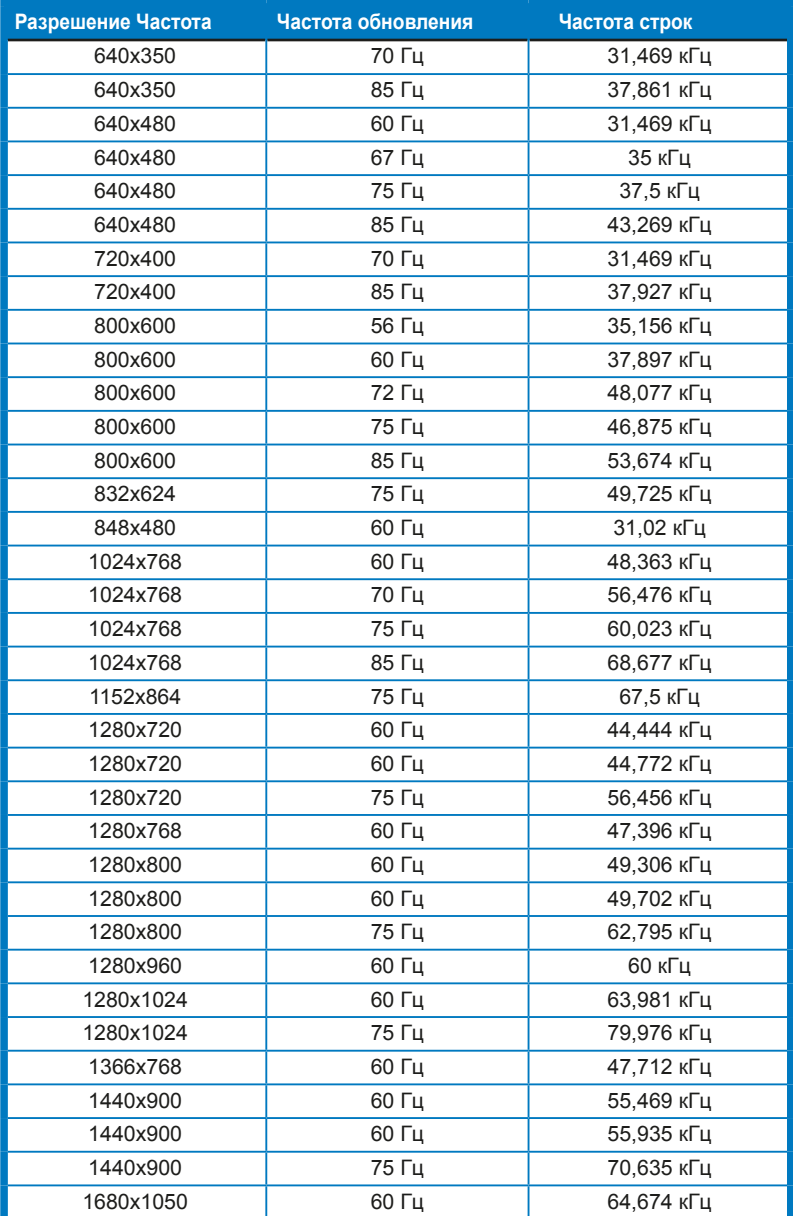

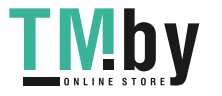

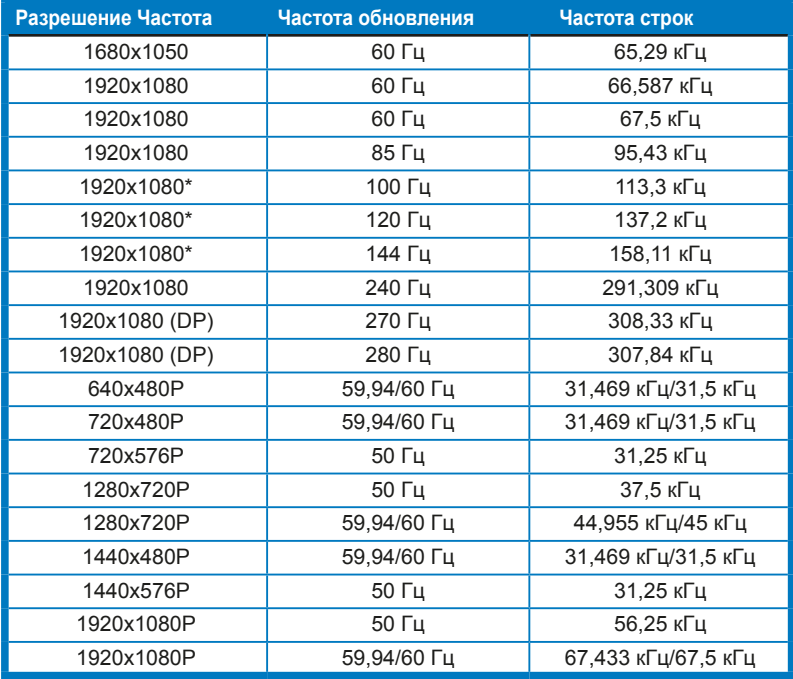

**Примечание: Для включения ELMB вам нужно выбрать один из видеорежимов, отмеченных звездочкой "\*", или функцию 144 Гц и видеокарту с совместимым графическим процессором.**

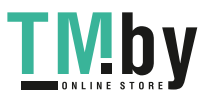

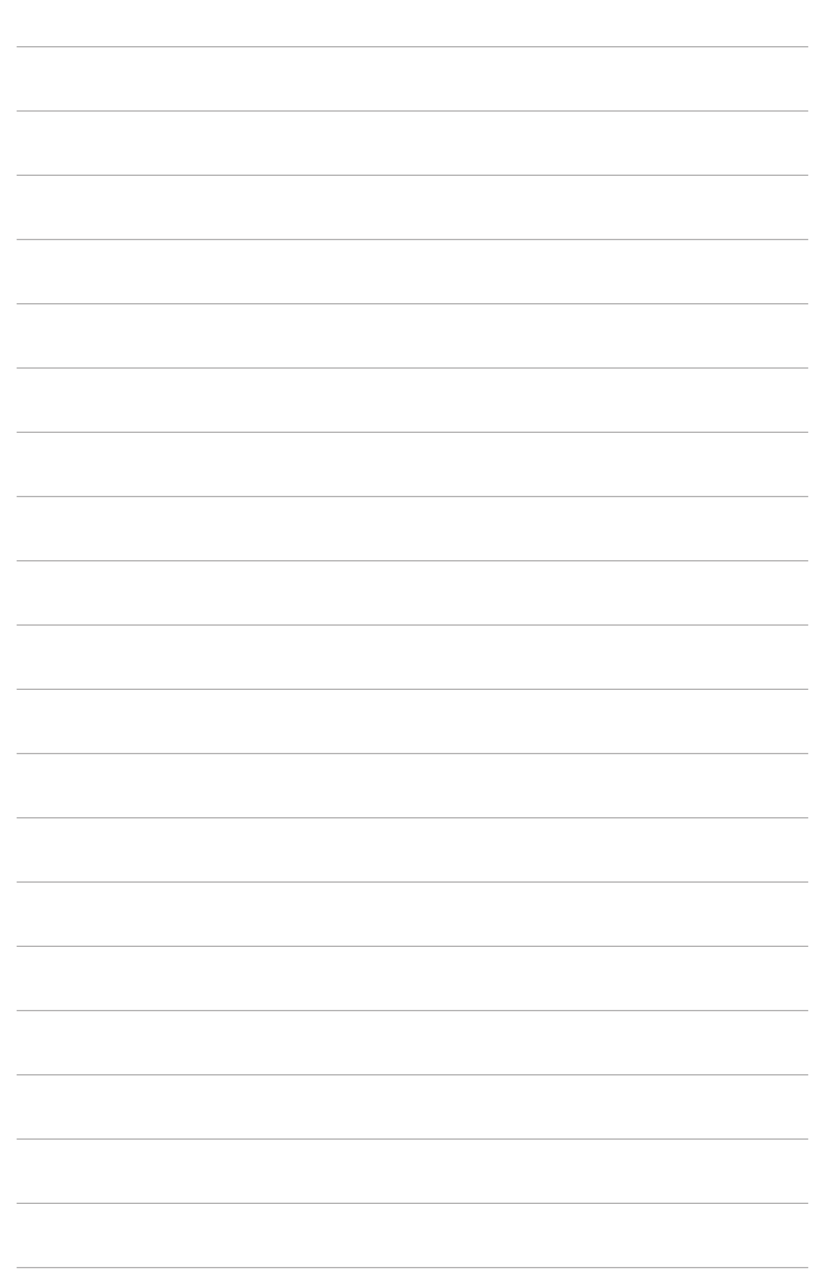

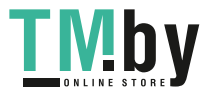

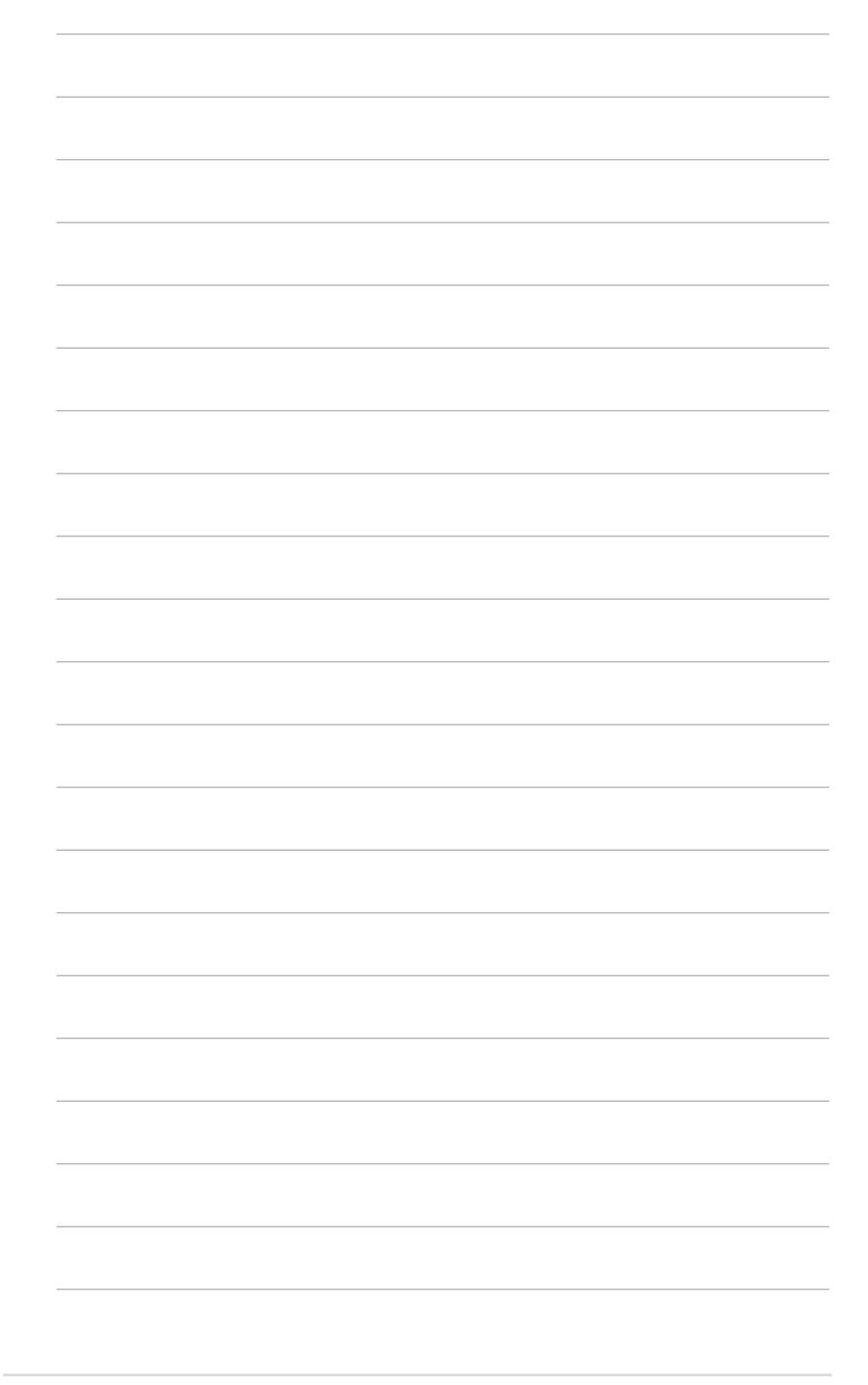

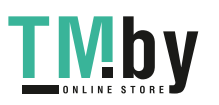

3-14 Глава 3: Общие инструкции